Canadian government. racist and exclusionary policies of the poster to raise awareness about the Our goal is to make a very simple

your own. You can use the same image or pick

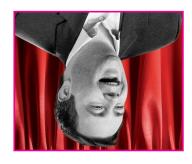

http://finy.cc/jasonkenney

Deportation.

a.k.a. the Minister of Censorship and of Immigration and Multiculturalism, politician: MP Jason Kenney, Minister We'll start with an image of a hated

pigger you can make your image. called pixels, so the more pixels, the Oigital images are made of little dots Pay attention to image resolution.

Picking an image

# **CREATING A NEW DOCUMENT**

Open Photoshop

FILE > NEW

Preset: U.S. Paper Size: Letter Width: 8.5 (inches)

Height: 11 (inches)

Resolution 300 (pixels/inch)

Note: 300 pixels/inch or dots per inch (dpi) is appropriate for printing. 72 dpi is standard for displaying images on computer monitors. A popular alternative to letter format is tabloid (11x17 inches)

# **WORKING WITH IMAGES & TYPE**

fun continues on the inside of this unfolded zine

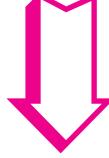

http://etc.usf.edu/clipart Free Clip Art Database

btp://riniart.org Rini Templeton Image Library

http://search.creativecommons.org Creative Commons Media Search

# Finding images online

tor each project. always sketch and seek out new ideas and interesting textures. But you can striking images, ettective designs, Some tolks collect examples of

rest of the process unfolds from there. an urge to try something out, and the inspiration – something clicks – if only Every design starts with a moment of

and to express political ideas. organizing (events, demonstrations) of using posters to promote collective Yrotsid gnol a evad stnemevem laisocy

### NOITARIGN

# A POSTER! **IEL, 2 WAKE**

# FINDING A SENSE OF HARMONY

Design is a process of balancing all of the elements on a page, including unused space. As activist designers, we have another responsbility: our decisions also have to reflect our politics.

### **SAVING & PRINTING**

### Saving for future editing

Save your file as a .PSD file, also known as a Photoshop file. This is your original, and you can edit it any time.

FILE > SAVE > FORMAT > PHOTOSHOP

### Saving for print

You can save another version of your file as .PDF, a printer-friendly format that does not require Photoshop to open. There are options to compress the image for a smaller file size.

FILE > SAVE AS > FORMAT > PHOTOSHOP PDF > HIGH QUALITY PRINT

# Saving for web

Smaller file sizes are much better for the web. You generally would want to save your file as a .JPG image.

FILE > SAVE FOR WEB & DEVICES

gro.qmig.www

and is available for download at: AMIO bellas si (serutaet emas ent to Ila ton tud ralimis rtiw) qodsotod ot Yes, one free, open source alternative

## Are there alternatives?

on the internet, perhaps on popular tashionably, tound surreptitiously software you purchase, or more A serial number is included with

# What is a serial number?

serial number:

etc) is available for a free 30-day trial, (Illustrator, InDesign, Dreamweaver, ot Adobe Creative Suite programs Photoshop, and in fact the whole set

# əm.bionoməb.www

www.thepiratebay.se and

torrent sites like:

www.adobe.com/go/tryphotoshop

atter which it asks you to provide a

Free 30-day trial

# CEL ILS MHEBE DO

# RESOURCES

Where else can you learn WTF is up with Photoshop?

# Help menu

If you're ever wondering where a command is, you can start typing its name in the search bar under the Help menu and it will locate it for you.

# Google the shit out of it

If you're trying to figure out how to do something, someone else has probably had the exact same question, and had it answered by a pro already.

### Video tutorials

Lifehacker (free), PSDtuts (mostly), and Lynda (some) have great online video tutorials, from basic intros to advanced techniques.

http://tiny.cc/lifehacker http://tiny.cc/psdtutsplus http://tiny.cc/lyndapsd

# www.radicaldesignschool.net

please send feedback to radicaldesignschool@gmail.com

areas to familiarize yourself with looks like and highlights some of the key shows what an actual Photoshop document Fact: The inside of this unfolded zine

Loing the same thing. are often many ways to go about Photoshop's complexity is that there However, one of the nice things about

learning curve at tirst. Photoshop definitely has a bit of Because it offers so many possibilities,

layers and create exciting combinations. disposal to edit the content of your 100L5 and ADJUSIMENTS at your In addition, you have a wide range of

> from 1 to well over 100 layers. You can have a file with anywhere

work with separate LAYERS. the control that Photoshop gives you to Photoshop and MS Paint or MS Word is One of the main differences between

image edifing and graphic design. Photoshop is a powerful tool for digital

# PHOTOSHOP? MHX

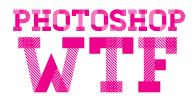

short guide to using photoshop for political posters

v0.1

by

radical design school

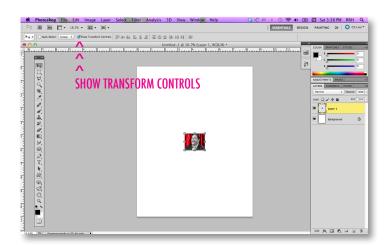

# WORKING WITH IMAGES

Open Image in Web Browser EDIT > COPY

Switch Back to Photoshop Document EDIT > PASTE

Uh oh! The image we picked is pretty small, we'll have to use our bag of tricks.

Click the MOVE TOOL on the Toolbar Click SHOW TRANSFORM CONTROLS on the 2nd column from the top of the page Hold the SHIFT key and drag from the top left corner of the image to the left page edge Repeat process for right page edge, bringing image flush to both edges

Click the CHECKMARK button to commit to the changes you made

The image is giving us a nice frame to place our type, but at this size the image will come out fuzzy. With Photoshop we can use a FILTER to stylize the image.

Make sure the Image Layer on the Layers Panel is selected

FILTER > FILTER GALLERY > SKETCH > HALFTONE PATTERN

Note: The Halftone Pattern uses the foreground & background colours that you have selected (black, white). You can change these to change the effect.

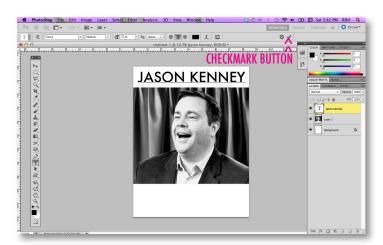

# WORKING WITH TYPE

Click the TYPE TOOL on the Toolbar Click on the screen where you want text to begin appearing and type!

You can adjust the font face, style, size, and alignment on the 2nd column from the top of the page, or more with WINDOW > CHARACTER

Click the CHECKMARK button to commit to the changes you made

Want to try something a little more fancy? Let's try some LAYER STYLES.

Select a type layer on the layers panel

Double click on the layer, aiming for the blank area

A LAYER STYLE menu should appear STROKE > SIZE: 10 > COLOUR: RED

Liked it better before? You can toggle the the LAYER STYLE on/off by clicking on the eye icon under the layer. Or to undo permanently: EDIT > UNDO. And for time travel (making more than one undo): WINDOW > HISTORY

# Finding free fonts online

www.dafont.com www.losttype.com and on the previously mentioned torrent sites

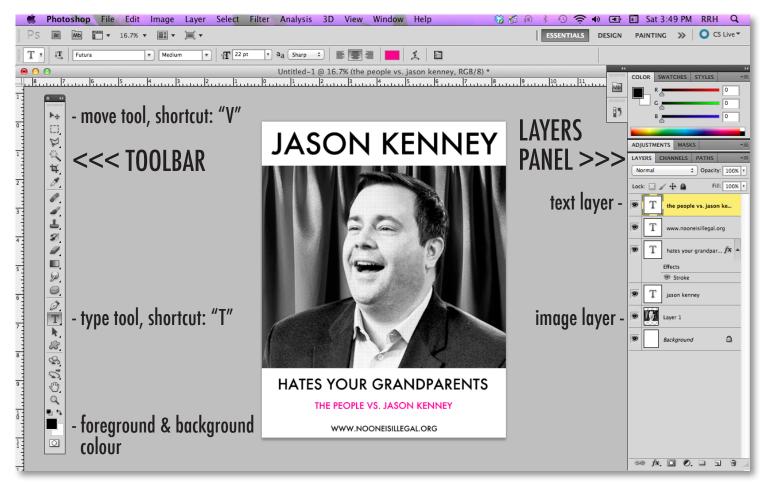